## **Hinweise zur Inbetriebnahme und Installation**

**RFM 12/ RFM 32/ RFM 62 am Leuze multiNet mit MA 21 100.2** 

#### **Installation**

**Bei den RS 485-Leitungen darauf achten, daß A– / B-Leitung nicht vertauscht sind. Eine durchgehende Potentialausgleichsleitung wird außerdem empfohlen. Die Abschirmung der Netzwerkleitungen nur EINSEITIG auflegen. Die Busterminierung NUR AM LETZTEN GERÄT im Strang mit 220** Ω **abschliessen. Nach der Montage des RFM und der MA 21 Adressschalter der MA 21 100.2 einstellen und DIP-Schalter 1 auf ON ("Transparent-Mode")** schalten, zum Netzbetrieb DIP-Schalter 3 ("Service") auf OFF. Am Netzwerk**master (z.B. MA 31) muss die Anzahl angeschlossener Slaves eingestellt werden. Beim Anlegen der Versorgungsspannung auf Verpolung achten.** 

#### **Inbetriebnahme**

**Nach dem Software-Start der MA 21 und des RFM melden sich die aktiven Teilnehmer des Netzwerks mit "XXs" (wobei XX die Adresse ist). Die Parametrierung kann entweder pro Gerät über die Service-Schnittstelle oder über den Master mit der vorangestellten Slaveadresse erfolgen. Sollen alle Slaves auf die gleiche Weise parametriert werden, wird dem Parameterstring ein "00B" vorangestellt (Anstelle der Slaveadresse). Nach erfolgter Parametrierung bitte unbedingt die genutzten Serviceschnittstellen auf Betrieb/HOST zurückstellen.** 

**Weitere Details zur MA 21 entnehmen Sie bitte der Technischen Beschreibung der MA 21.** 

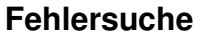

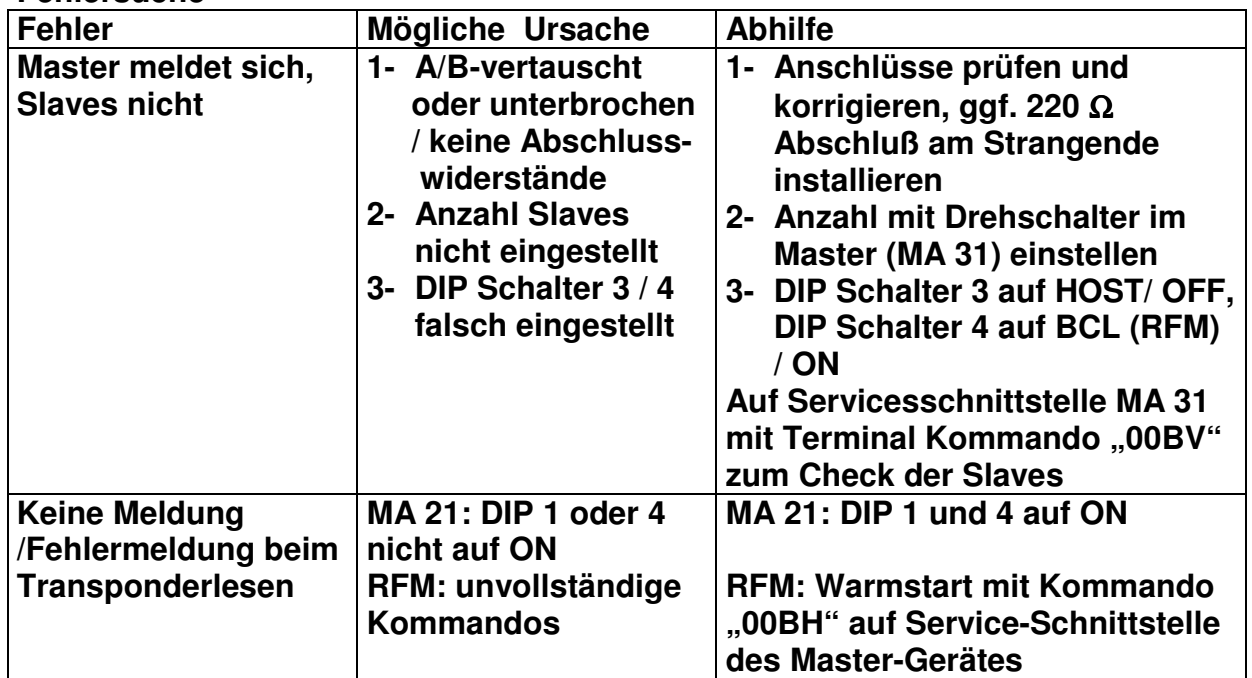

**RFM 12/ RFM 32/ RFM 62 am PROFIBUS mit MA 42 DP-k** 

**Nach der Montage des RFM und der MA, den Adressschalter der MA 42 einstellen. Mit dem Laden der GSD-Datei in den PROFIBUS-Master stehen die Konfigurationsdaten der MA42 für die SPS zur Verfügung. Die Konfiguration des RFM kann am Einfachsten über die Serviceschnittstelle der MA 42**  erfolgen. Dazu bitte alle 3 DIP–Schalter auf "Service" bzw "RS 232" stellen. Nach der Konfiguration DIP-Schalter auf "Betrieb" bzw. "PROFIBUS" **zurückstellen.** 

**Grundsätzlich kann das Konfigurationstelegramm auch direkt (wie ein SW-Kommando) von der SPS zum RFM übertragen werden. Den Aufbau und die Einzelparameter entnehmen Sie bitte der Beschreibung des Telegrammaufbaus.** 

**Beim Ansprechen des RFM´s über den PROFIBUS darauf achten, dass jedes Zeichen als ASCII-Zeichen behandelt wird und in HEX umgewandelt werden muss. Bei Telegrammen die länger als 6 Byte sind (inklusive Pre- und Postfix) muss jeder Teil in der MA 42 zwischengespeichert werden (Reihenfolge beachten). Wenn das Telegramm/ Kommando vollständig im Speicher der MA 42 vorliegt kann über Bit "SFB" in einem Telegramm der Speicherinhalt an den RFM übertragen werden. Danach ist unbedingt der Puffer MA 42 zu leeren (löschen).** 

**Weitere Details zur MA 42 entnehmen Sie bitte der Technischen Beschreibung der MA 42.** 

### **RFM 12/ RFM 32/ RFM 62 am PROFIBUS mit MA 204i**

**Nach der Montage des RFU und der MA, den Adressschalter der MA 204i einstellen. Mit dem Laden der GSD-Datei in den PROFIBUS-Master stehen die Konfigurationsdaten der MA204i für die SPS zur Verfügung. Die Konfiguration des RFM kann am Einfachsten über die Serviceschnittstelle der MA 204i**  erfolgen. Dazu bitte Gerätewahlschalter und DIP-Schalter auf "Service" bzw **"DEV" stellen. Nach der Konfiguration DIP-Schalter auf "RUN" zurückstellen. Grundsätzlich kann das Konfigurationstelegramm auch direkt (wie ein SW-Kommando) von der SPS zum RFM übertragen werden. Den Aufbau und die Einzelparameter entnehmen Sie bitte der Beschreibung des Telegrammaufbaus.** 

**Beim Ansprechen des RFM´s über den PROFIBUS darauf achten, dass jedes Zeichen als ASCII-Zeichen behandelt wird und in HEX umgewandelt werden muss. Bei langen Telegrammen (inklusive Pre- und Postfix) muss jeder Teil in der MA 204i im "Sammelmode" zwischengespeichert werden (Reihenfolge beachten). Wenn das Telegramm/ Kommando vollständig im Speicher der MA 204i vorliegt kann über Bit "SFB" in einem Telegramm der Speicherinhalt an den RFM übertragen werden.** 

**Weitere Details zur MA 204i entnehmen Sie bitte der Technischen Beschreibung.** 

#### **RFM 12/ RFM 32/ RFM 62 am Ethernet mit MA 208i**

**Nach der Montage des RFM und der MA die IPAdresse (SW) an der SPS Einstellen dann steht die Verbindung zur Verfügung. Die Konfiguration des RFM kann am Einfachsten über die Serviceschnittstelle der MA 208i erfolgen.**  Dazu bitte Gerätewahlschalter und DIP-Schalter auf "Service" bzw "DEV" stellen. Nach der Konfiguration DIP-Schalter auf "RUN" zurückstellen. **Grundsätzlich kann das Konfigurationstelegramm auch direkt (wie ein SW-Kommando) von der SPS zum RFM übertragen werden. Den Aufbau und die Einzelparameter entnehmen Sie bitte der Beschreibung des Telegrammaufbaus.** 

**Beim Ansprechen des RFM´s über das Ethernet darauf achten, dass jedes Zeichen als ASCII-Zeichen behandelt wird und in HEX umgewandelt werden muss. Bei sehr langen Telegrammen (inklusive Pre- und Postfix) muss ggf.**  ieder Teil in der MA 208i im "Sammelmode" zwischengespeichert werden **(Reihenfolge beachten). Wenn das Telegramm/ Kommando vollständig im**  Speicher der MA 208i vorliegt kann über Bit "SFB" in einem Telegramm der **Speicherinhalt an den RFU übertragen werden.** 

**Weitere Details zur MA 208i entnehmen Sie bitte der Technischen Beschreibung.** 

#### **RFM 12/ RFM 32/ RFM 62 am Profinet mit MA 248i**

**Nach der Montage des RFM und der MA, der Einbindung der GSDML und der Gerätetaufe sowie Einstellen der MAC Adresse (SW)an der SPS steht die Verbindung zur Verfügung. Die Konfiguration des RFM kann am Einfachsten über die Serviceschnittstelle der MA 248i erfolgen. Dazu bitte** 

Gerätewahlschalter und DIP-Schalter auf "Service" bzw "DEV" stellen. Nach der Konfiguration DIP-Schalter auf "RUN" zurückstellen.

**Grundsätzlich kann das Konfigurationstelegramm auch direkt (wie ein SW-Kommando) von der SPS zum RFM übertragen werden. Den Aufbau und die Einzelparameter entnehmen Sie bitte der Beschreibung des Telegrammausbaus.** 

**Beim Ansprechen des RFM über das Profinet darauf achten, dass jedes Zeichen als ASCII-Zeichen behandelt wird und in HEX umgewandelt werden muss. Bei sehr langen Telegrammen (inklusive Pre- und Postfix) muss ggf. jeder Teil in der MA 248i im "Sammelmode" zwischengespeichert werden (Reihenfolge beachten). Wenn das Telegramm/ Kommando vollständig im Speicher der MA 248i vorliegt kann über Bit "SFB" in einem Telegramm der Speicherinhalt an den RFM übertragen werden.** 

**Weitere Details zur MA 248i entnehmen Sie bitte der Technischen Beschreibung.** 

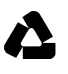

# **Leuze electronic**

#### **Leuze electronic GmbH+Co.KG Postfach 1111 In der Braike 1 D-73277 Owen / Teck Tel +49 (07021) 573-0 Fax +49 (07021) 573199 E-mail: info@leuze.de**

**http://www.leuze.de** Stand 12 / 2010 Dateiname UM\_RFM-MA21\_de\_50119555